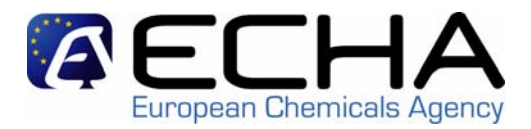

# **pre-registration & pre-SIEF**

#### REACH-IT Stakeholders Workshop 15/02/2008 Brussels

## Mattias Bergdahl REACH-IT Project Manager

(prepared by Catherine Cornu – ECHA/B1)

**http://echa.europa.eu** 1

## **overview**

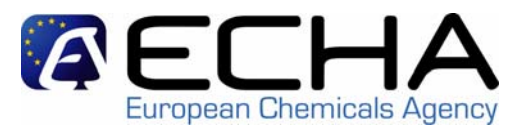

- overview of possibilities for pre-registration
- pre-registering on-line using REACH-IT
- •pre-registering using the bulk upload
- pre-registering using the single upload
- updating a pre-registration
- using a third party representative
- pre-SIEF
- ECHA and MSCA view

# **possibilities for pre-registration**

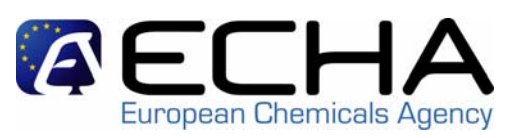

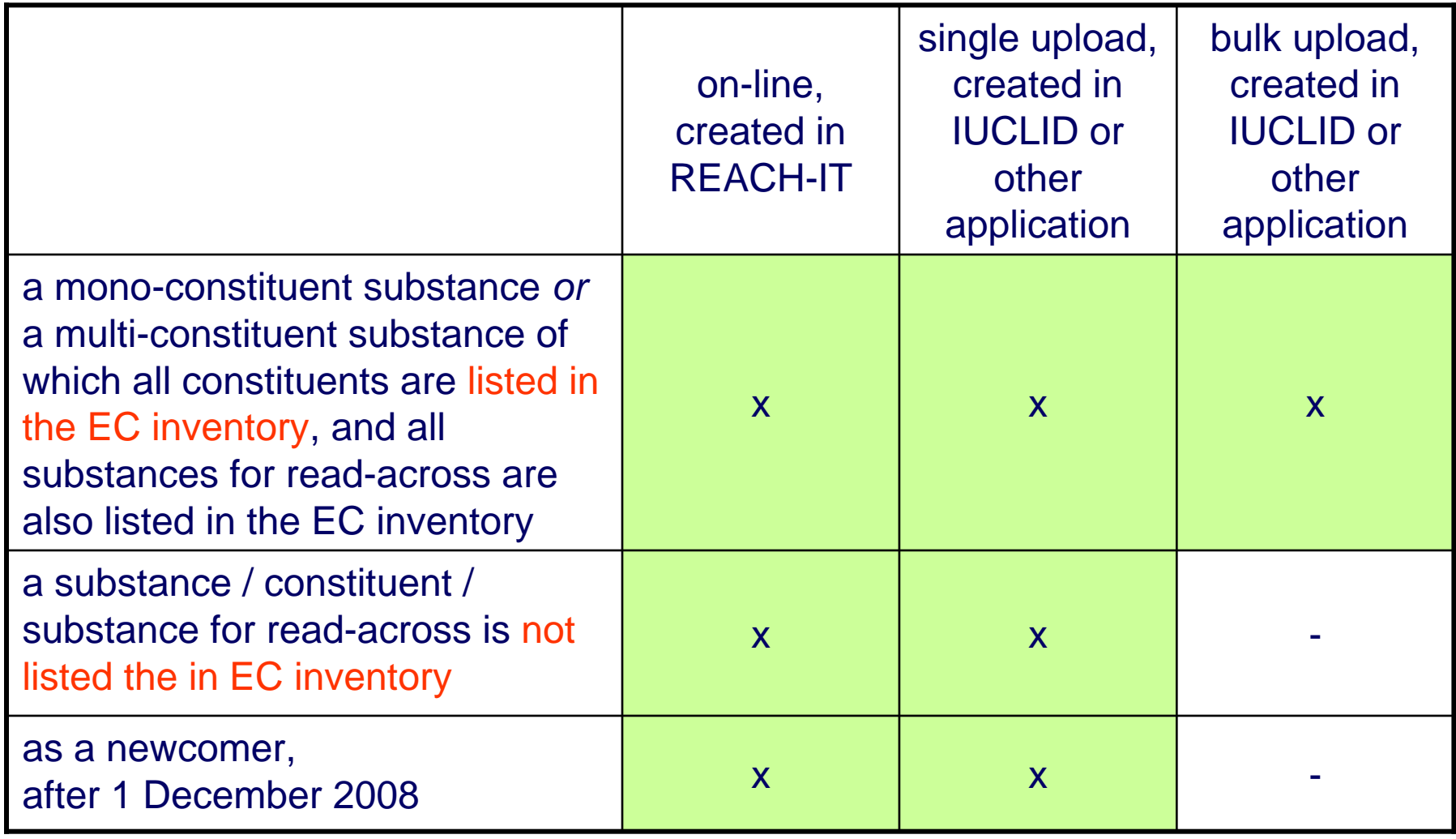

## **overview**

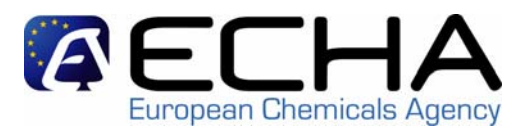

- overview of possibilities for pre-registration
- pre-registering on-line using REACH-IT
- $\bullet$ pre-registering using the bulk upload
- $\bullet$ pre-registering using the single upload
- $\bullet$ updating a pre-registration
- using a third party representative
- $\bullet$ pre-SIEF
- ECHA and MSCA view
- $\bullet$ questions and comments

## **note**

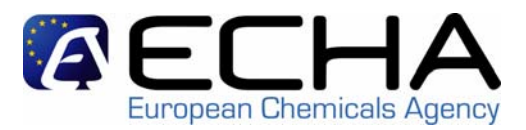

- about the screenshots shown:
	- not the finalised text and help text
	- not the finalised look and feel

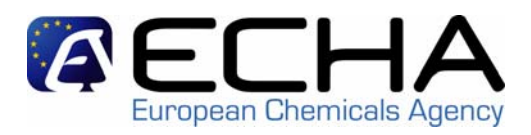

- before pre-registering
	- the company has signed up to REACH-IT
	- a company user needs to be logged in
	- the company user needs to have the information on the substance he wants to pre-register at hand
- selects "pre-register a phase-in substance" in the functional menu

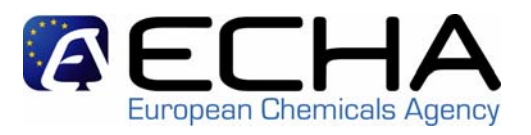

- • A wizard take the user through a number of steps (implemented as different tabs)
	- 0. declaration on "phase-in" status will be added (mandatory)
	- 1. identification: mandatory 2. similar substances: optional
	- 3. tonnage/date: mandatory
	- 4. contact: optional
	- 5. representative: optional
	- 6. remarks: optional
	- 7. validation: mandatory
- 

### typically takes 2 – 40 minutes to go through all steps

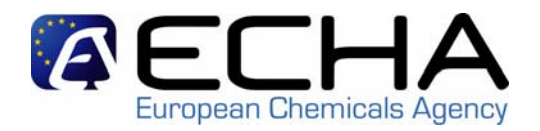

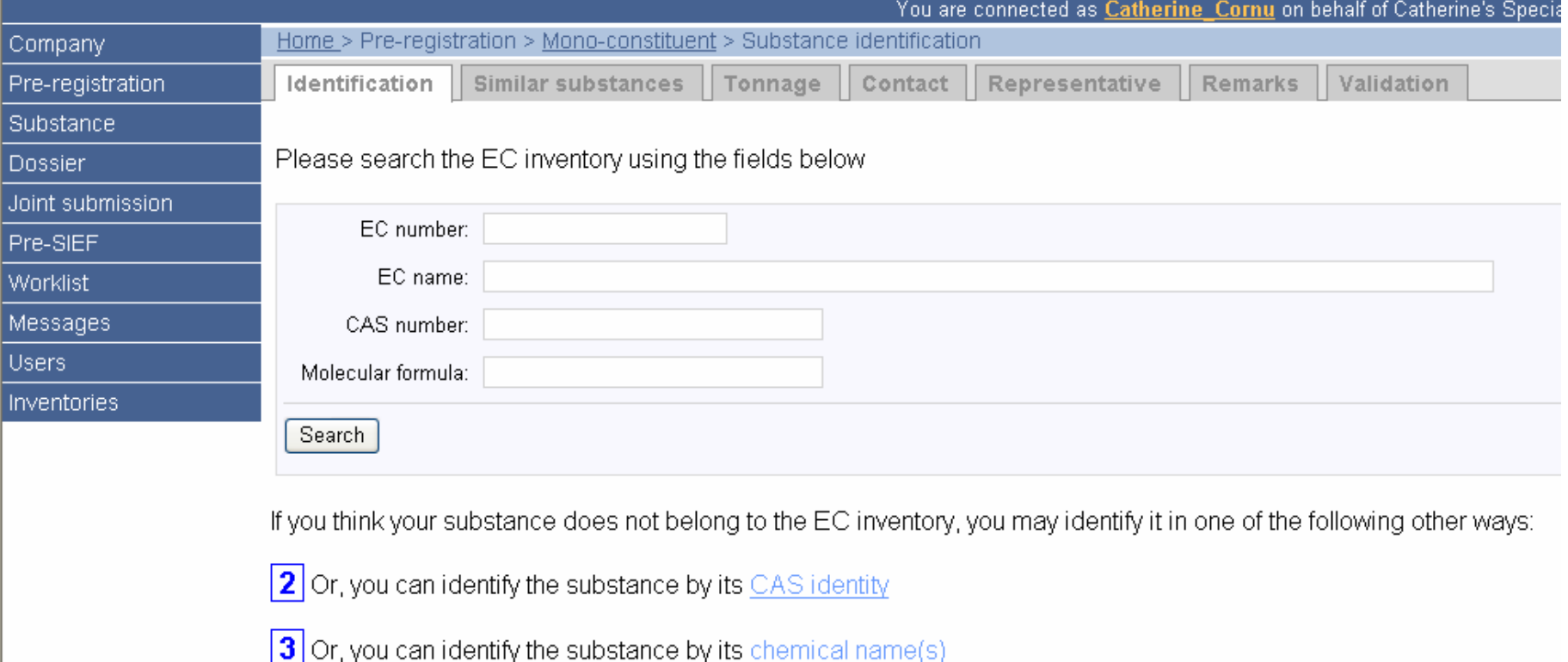

Contact

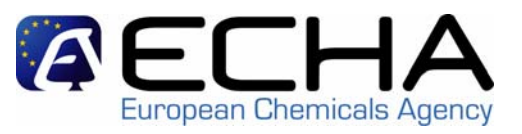

- 1. identification: type in the name of the substance you want to pre-register
	- For a (mono-constituent) substance that has an EC n°:
	- $\mathcal{L}_{\mathcal{A}}$  the company user specifies :
		- •the EC number, or the EC name, or
		- •the CAS number, or
		- •the molecular formula.
	- REACH-IT retrieves the substance from the EC inventory.
	- – the company user confirms / selects from the presented options the substance he wants to pre-register.
	- no additional chemical names can be entered.

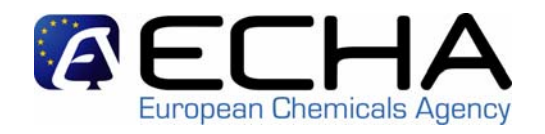

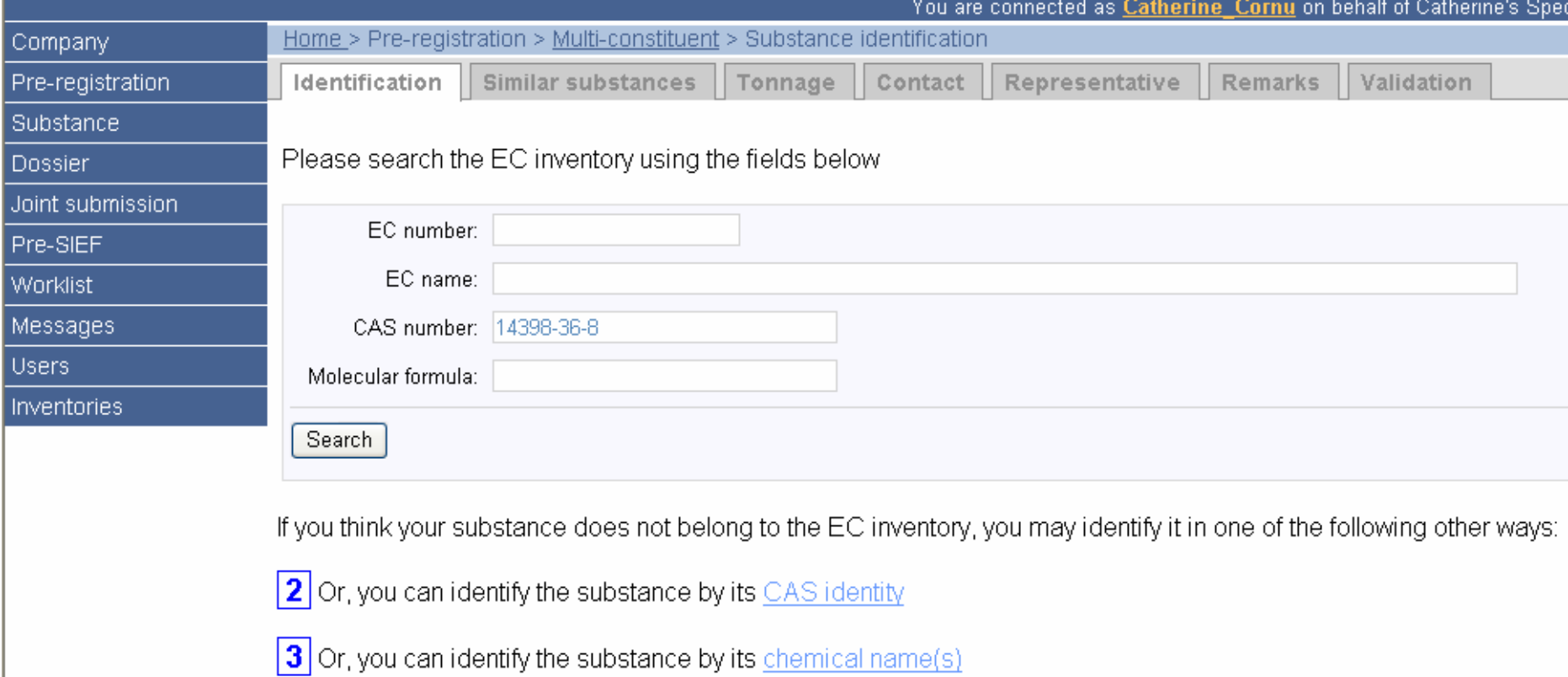

Conta

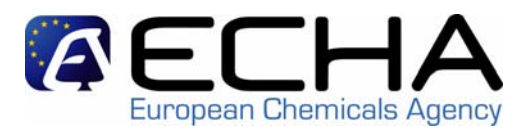

#### Contact | Site map | Search | Help | Print version |

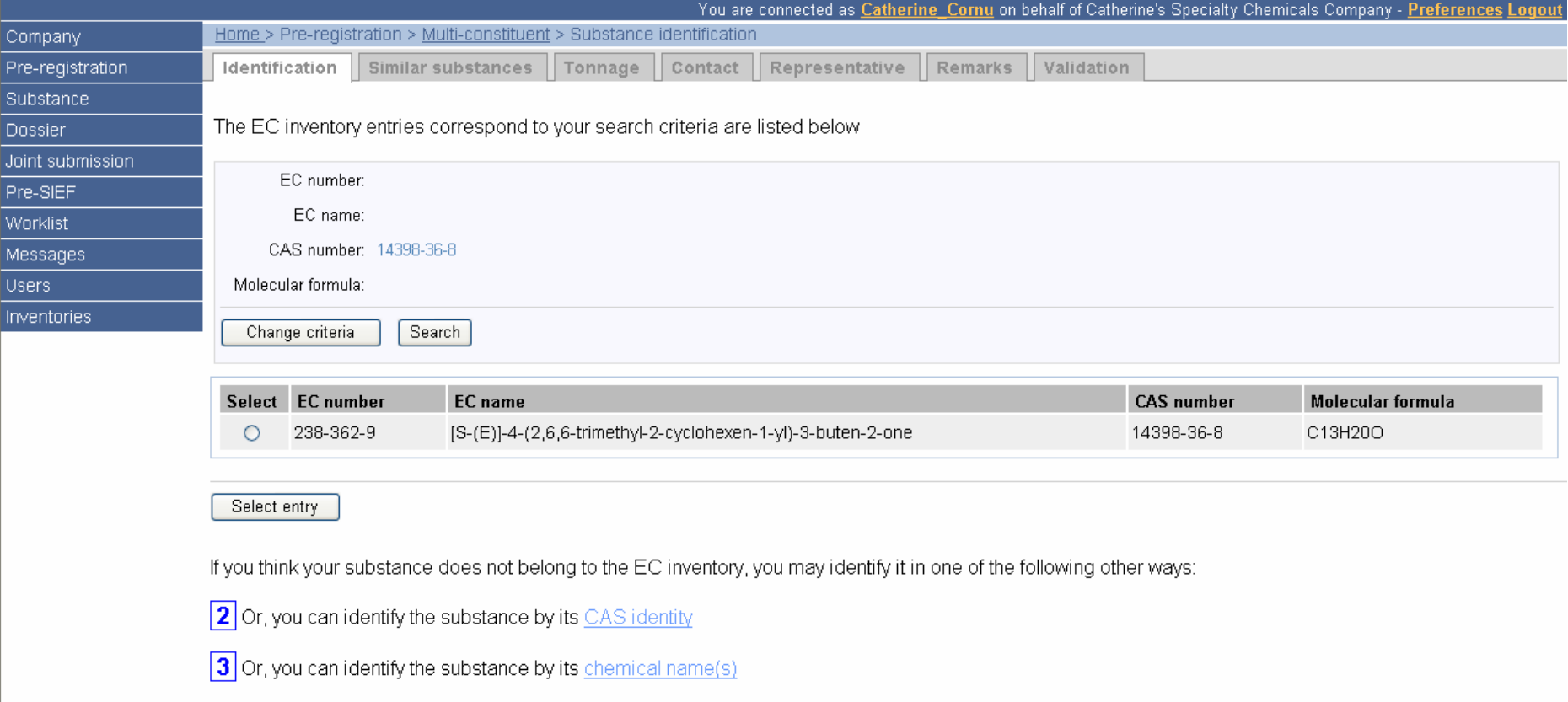

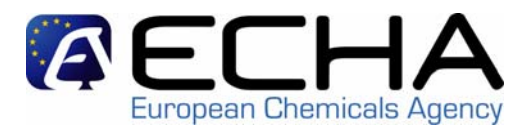

#### Contact | Site map | Search | Help | Print version |

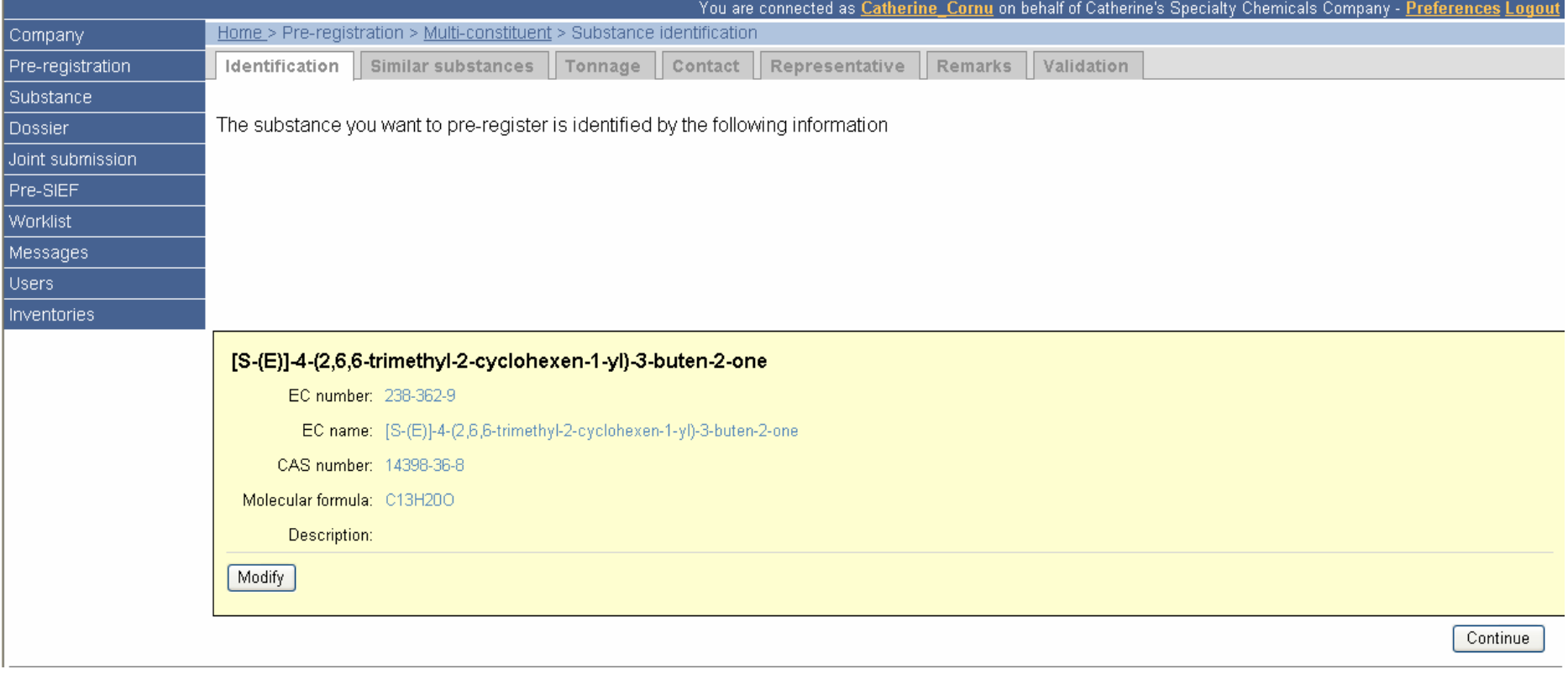

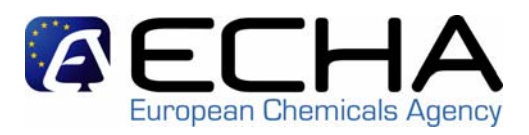

- 1. identification:
	- For a (mono-constituent) substance that DOES NOT have an EC n°:
	- $\mathcal{L}_{\mathcal{A}}$  the company user specifies:
		- •CAS number and name(s), or the chemical name(s).
	- REACH-IT then checks
		- •the EC inventory
		- •all the previously pre-registered substances
	- $\mathcal{L}_{\mathcal{A}}$  if REACH-IT finds a match, the company user confirms whether or not (one of) the presented option(s) is the substance he wants to pre-register.
	- additional chemical names can be entered.

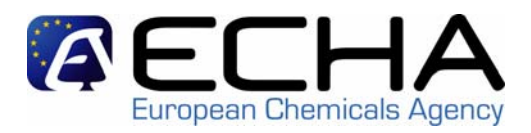

- 1. Identification:
	- For a multi-constituent substance:
	- the company user enters the name of the first constituent as if it were a mono-constituent substance,
	- $\mathcal{L}_{\mathcal{A}}$  then he clicks "add more constituents" until he has entered all constituents (max.10) of the substance he wants to pre-register.

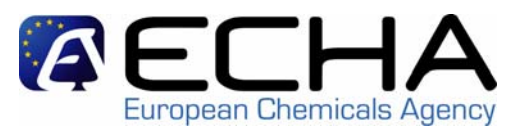

#### **REACH logo**

Contact | Site map | Search | Help | Print version |

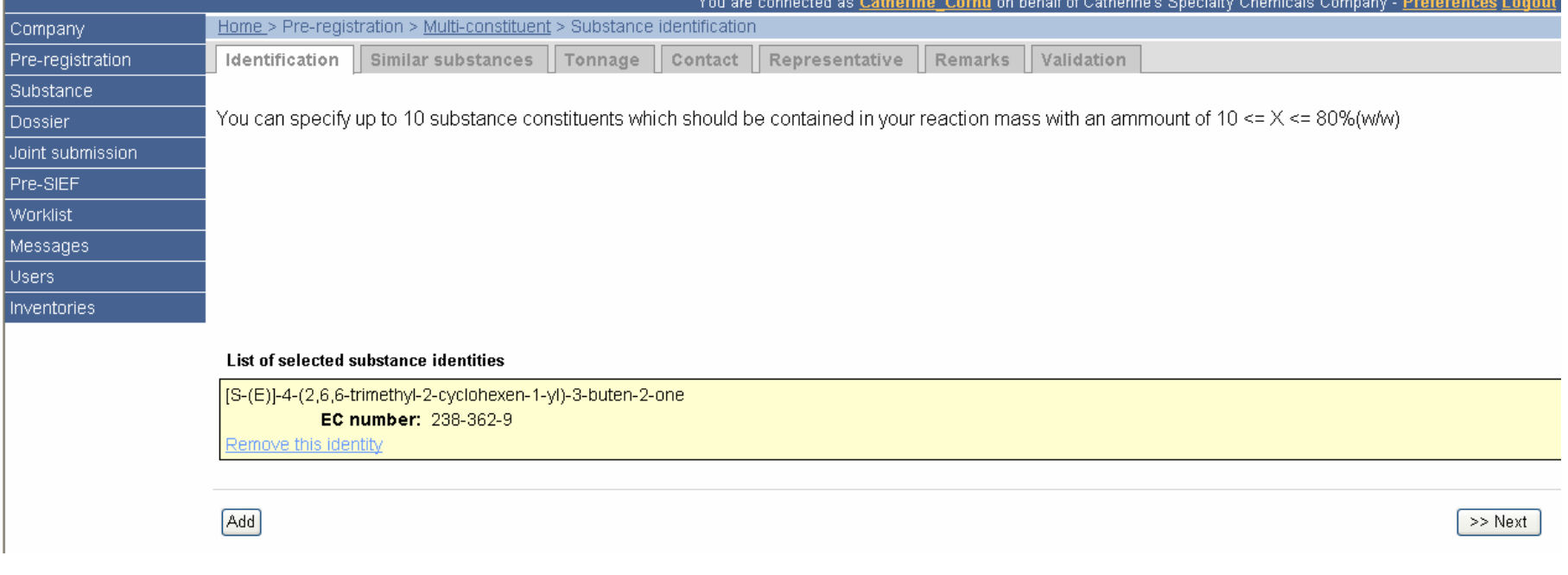

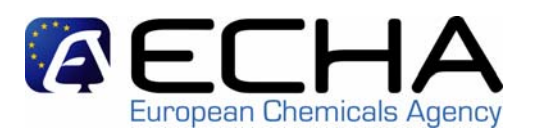

## **REACH logo**

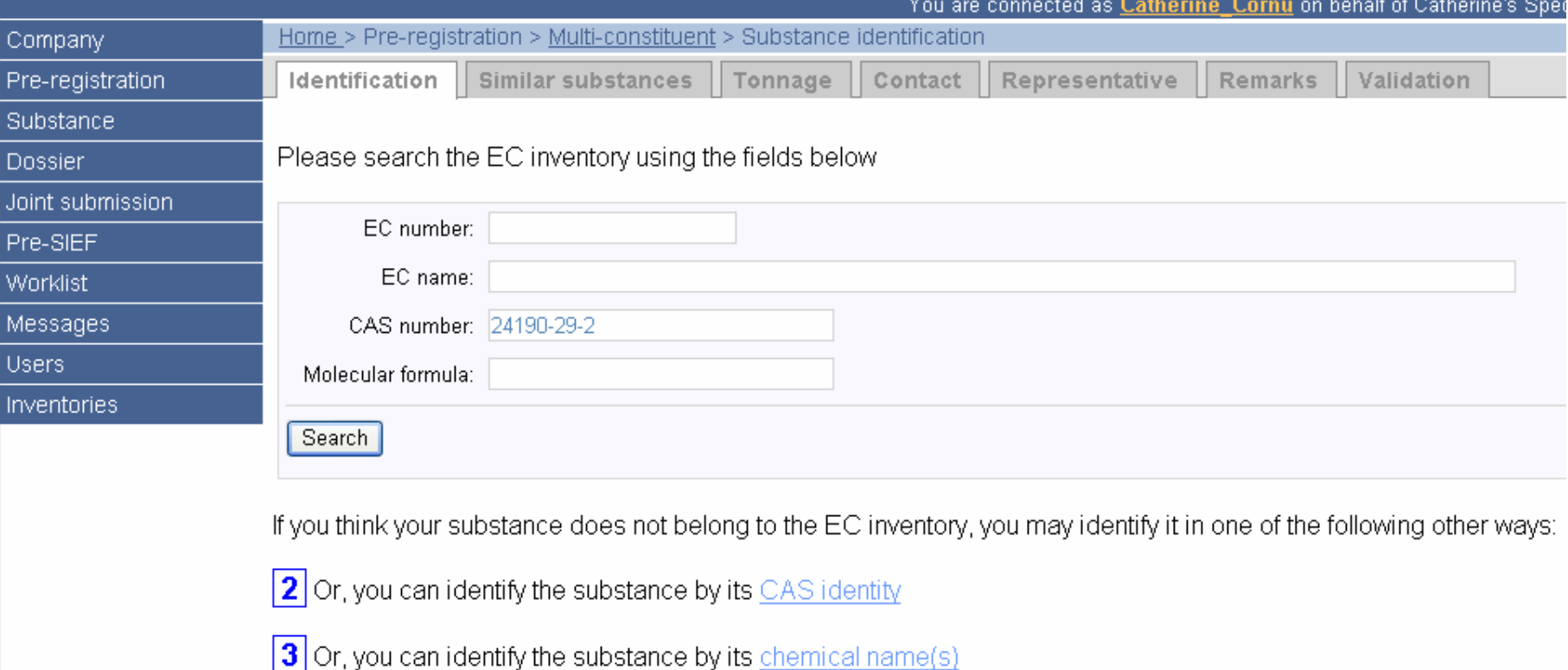

Conta

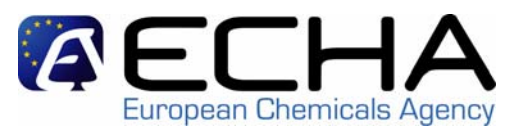

#### **REACH logo**

#### Contact | Site map | Search | Help | Prin

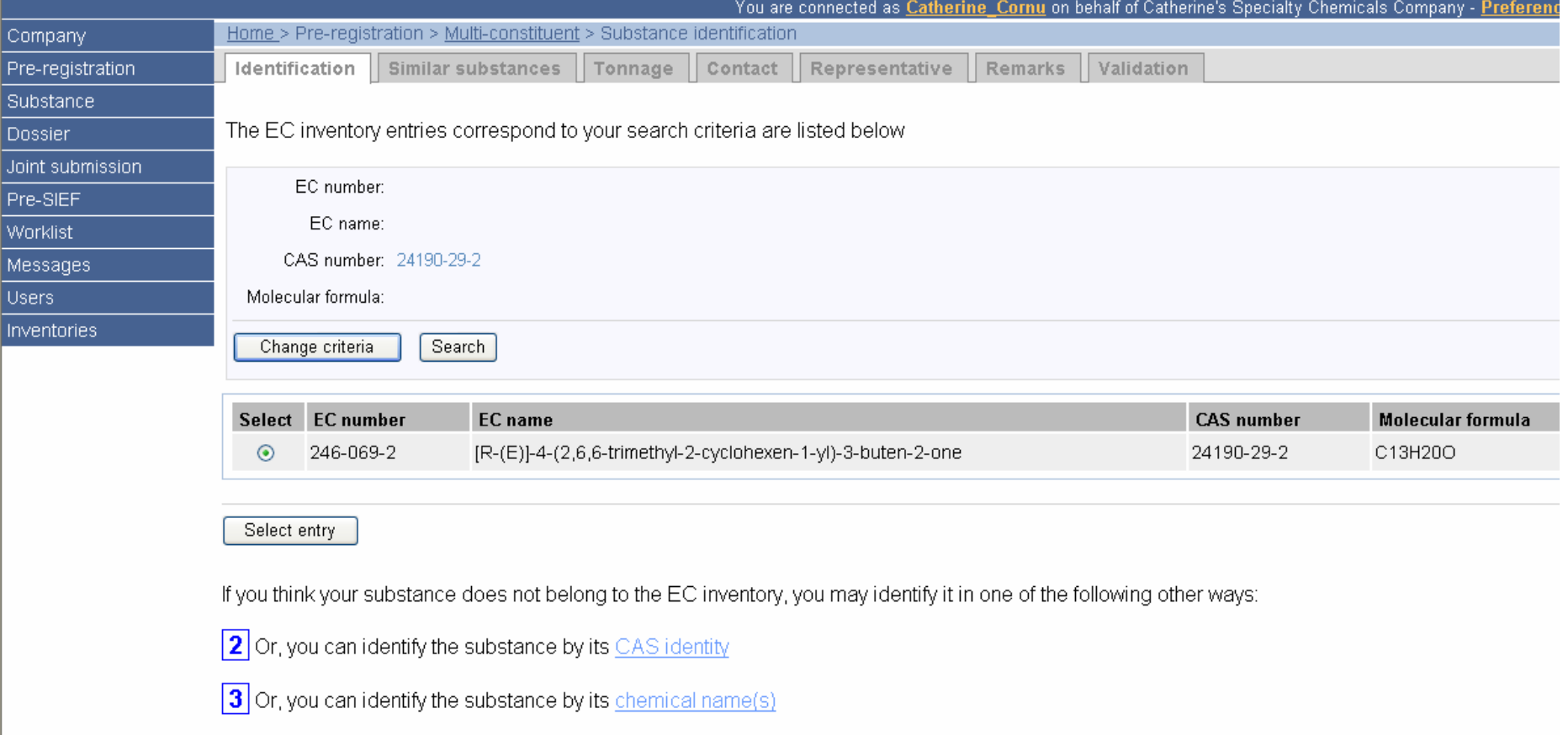

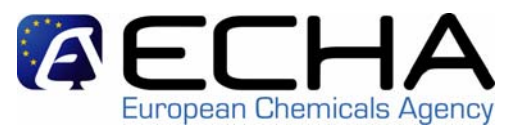

#### **REACH logo**

Contact | Site map | Search | Hi

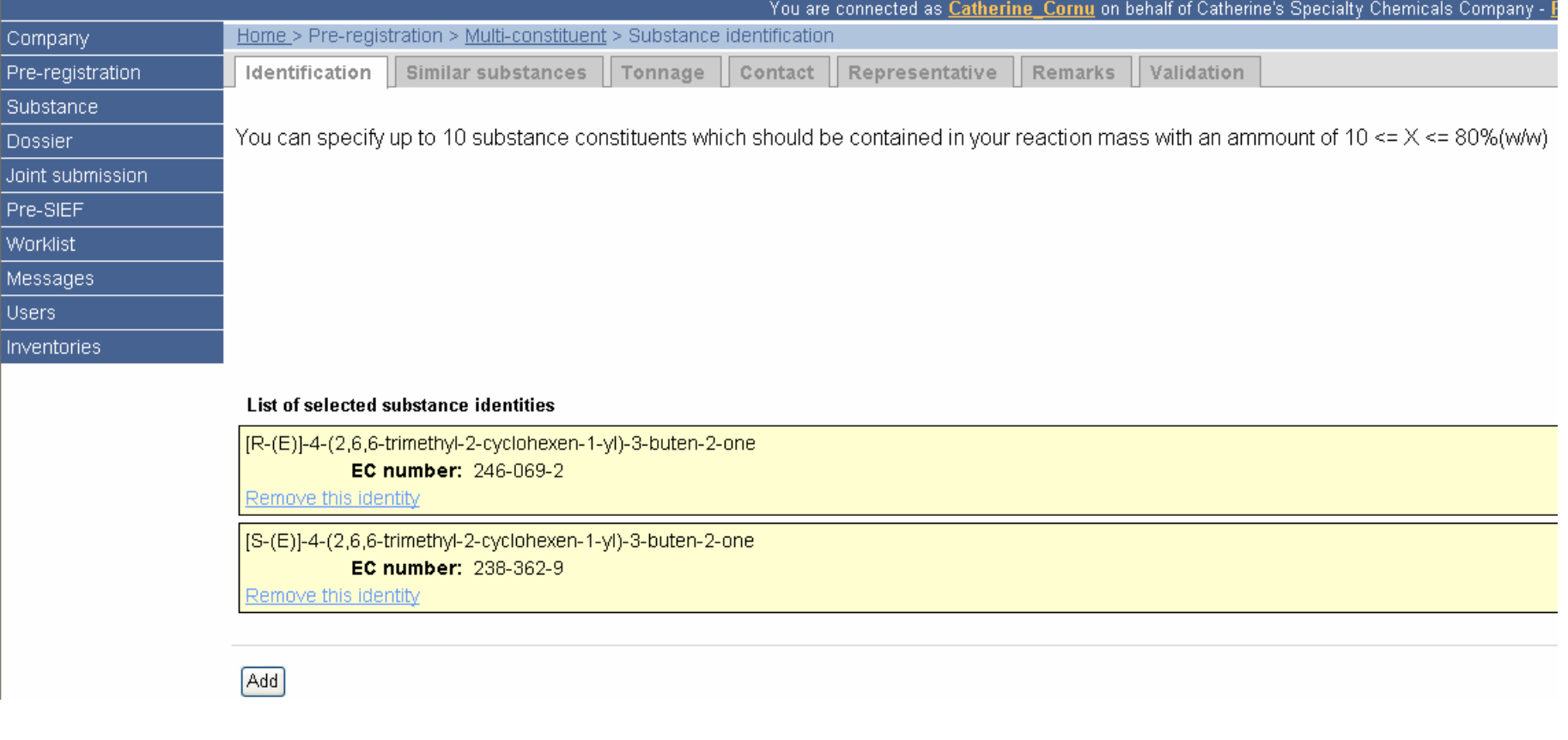

![](_page_18_Picture_1.jpeg)

- **1. Identification**: type in the name of the substance you want to pre-register
	- wild card symbol  $*$  can be used, so there can be more than 1 match when retrieving a substance from the EC inventory.
	- EC number and CAS number have to be entered in the correct format.
	- check digit for CAS number is checked.

![](_page_19_Picture_1.jpeg)

- 2. **Similar substances**: type in the names of the substances suggested for QSAR, grouping or read-across
	- using the same mechanism for identifying a substance as in "1. identification"
	- a large number of similar substances can be accommodated

# **Similar substances**

![](_page_20_Picture_1.jpeg)

## **REACH logo**

![](_page_20_Picture_19.jpeg)

Cont

# **Similar substances**

![](_page_21_Picture_1.jpeg)

Contact

## **REACH logo**

![](_page_21_Picture_23.jpeg)

![](_page_22_Picture_1.jpeg)

- 3. **Tonnage**: select the envisaged registration deadline and tonnage band from a pick list
	- tonnage band: 4 options
		- •over 1000 tonnes/year
		- $\bullet$ between 100 and 1000 tonnes/year
		- $\bullet$ between 10 and 100 tonnes/year
		- •between 1 and 10 tonnes/year
	- envisaged registration deadline: 3 options
		- $\bullet$ 30/11/2010
		- 31/05/2013
		- 31/05/2018

![](_page_23_Picture_0.jpeg)

![](_page_23_Picture_1.jpeg)

![](_page_23_Picture_19.jpeg)

 $\mathcal{L}$ 

![](_page_24_Picture_1.jpeg)

- **4. Contact**: type in or select a contact person for this pre-registration within your company
	- the company user can type in the contact details of a new contact person, or
	- he can select a previously specified contact person.
	- a contact person does not automatically have access to the company pages in REACH-IT. If this is needed, a user account needs to be created for him.

![](_page_25_Picture_1.jpeg)

#### **REACH logo**

Contact | Site map | Search | Help | Print version |

![](_page_25_Picture_19.jpeg)

![](_page_26_Picture_1.jpeg)

# **REACH logo**

![](_page_26_Picture_16.jpeg)

![](_page_27_Picture_1.jpeg)

![](_page_27_Picture_13.jpeg)

![](_page_28_Picture_1.jpeg)

#### **REACH logo**

Contact | Site map | Search | Help | Print version

![](_page_28_Picture_19.jpeg)

![](_page_29_Picture_1.jpeg)

- 4. Contact 3 possible scenarios:
	- – If a company specifies or selects a contact person within the company, his/her contact details will be made available in the pre-SIEF to others preregistering this substance, unless a third party representative (TPR) is specified or selected.
	- If a company specifies or selects a TPR, the contact details of the TPR will be made available in the pre-SIEF to others pre-registering this substance.
	- If no contact person is selected, and no TPR is specified, the company's general contact details will be made available in the pre-SIEF.

![](_page_30_Picture_1.jpeg)

- 5. Representative: specify or select a third party representative (TPR) for this pre-registration
	- the company user can type in the UUID of his TPR.
	- REACH-IT then checks if this UUID is known to belong to a TPR.
	- –if so, the company user can confirm his TPR.

(for release in March)

## **Representative**

![](_page_31_Picture_1.jpeg)

#### **REACH logo**

Contact | Site map | Search | Help | Prir

![](_page_31_Picture_20.jpeg)

# **Representative**

![](_page_32_Picture_1.jpeg)

#### **REACH logo**

Contact | Site map | Search | Help | Print version

![](_page_32_Picture_19.jpeg)

![](_page_33_Picture_1.jpeg)

- 6. Remarks: type in additional information you want to make available in the pre-SIEF and choose if you want to receive notifications about changes in the pre-SIEF in your internal mailbox
	- – notifications go to the company user who submitted the pre-registration
	- notifications concern: new participant added, facilitator settings, …

![](_page_34_Picture_0.jpeg)

![](_page_34_Picture_1.jpeg)

Contact | Site map | Search | Help | Print version |

#### **REACH logo**

Dossier

Worklist

**Users** 

#### You are connected as Catherine Cornu on behalf of Catherine's Specialty Chemicals Company - Preferences Logout Home > Pre-registration > Mono-constituent > Remarks Company Pre-registration Identification Similar substances Tonnage Contact Representative Remarks Validation Substance You may write down any comments about your substance in the text area below. Joint submission Please be aware that the provided information will be published within the associated pre-SIEF. Do not enter any confidential business information or other Pre-SIEF data you do not want to share with the members of the pre-SIEF. Remarks: Messages Inventories Additionally you may decide to enable pre-SIEF related messages. These messages might inform about the addition of a new pre-SIEF member, a change of the facilitator or changes of another member's pre-registration information. □ I want to receive pre-SIEF related notifications for this substance  $<<$  Previous  $Next$  > >

![](_page_35_Picture_1.jpeg)

- 7. Validation: validation all of the previously entered information
	- validation is the last step before submission.
	- the company user can review all the information submitted in the previous tabs,
	- the company user can navigate to the different tabs to correct information if necessary.

![](_page_36_Picture_1.jpeg)

- After pre-registering
	- – the company user will receive a submission number after validation.
	- the company user who pre-registered will receive a message in his internal mailbox, containing:
		- a link to the submission report (pdf format) and
		- the pre-registration number.
	- the company will have access to the pre-SIEF webpage (all users).
	- the company can view all their own pre-registrations by selecting "view pre-registrations" in the functional menu (all users).

# **Submission number**

![](_page_37_Picture_1.jpeg)

#### **REACH logo**

Contact | Site map | Search | Help | Print version |

![](_page_37_Picture_19.jpeg)

# **Internal message**

![](_page_38_Picture_1.jpeg)

#### **REACH logo**

Contact | Site map | Search | Help | Print version

![](_page_38_Picture_20.jpeg)

## **overview**

![](_page_39_Picture_1.jpeg)

- $\bullet$ overview of possibilities for pre-registration
- $\bullet$ pre-registering on-line using REACH-IT
- pre-registering using the bulk upload
- $\bullet$ pre-registering using the single upload
- $\bullet$ updating a pre-registration
- using a third party representative
- $\begin{array}{c} \bullet \\ \bullet \end{array}$ pre-SIEF
- ECHA and MSCA view
- $\bullet$ questions and comments

# **pre-registering using the bulk upload**

![](_page_40_Picture_1.jpeg)

- Before pre-registering
	- the company needs to sign in to REACH-IT
	- a company user needs to be logged in
	- the company needs to have prepared the file for the substance(s) to be pre-registered (using the IUCLID pre-registration plug-in or another application)
- Select "pre-register in bulk" in the functional menu

# **Bulk upload**

![](_page_41_Picture_1.jpeg)

#### **REACH logo**

Contact | Site map | Search | Help | Print vers

![](_page_41_Picture_19.jpeg)

# **Bulk upload**

![](_page_42_Picture_1.jpeg)

# **REACH logo**

Com

![](_page_42_Picture_19.jpeg)

# **Bulk upload**

![](_page_43_Picture_1.jpeg)

### **REACH logo**

Contact | Site map | Search | Help | Pr

![](_page_43_Picture_19.jpeg)

# **pre-registering using the bulk upload**

![](_page_44_Picture_1.jpeg)

- After pre-registering
	- – the company user will receive 1 submission number after validation.
	- REACH-IT will verify the file format, structure and content of the file. The submission is rejected if:
		- the file format or structure is not correct,
		- a substance is included without an EC n°, or
		- a substance is included with an invalid EC n°, or
		- the UUID of the TPR does not exist in REACH-IT.
	- the company user will receive a message in his internal mailbox, containing the result of this verification.
	- – if the submission is rejected, the submission report will indicate where the problem was.

# **pre-registering using the bulk upload**

![](_page_45_Picture_1.jpeg)

- After pre-registering (cont'd)
	- – if a substance is included in the file more than once, it is treated as an update for that substance.
	- when successfully pre-registered, the company user will receive a message in his internal mailbox, containing:
		- a link to the submission report (pdf format) and
		- the pre-registration numbers for the different substances pre-registered.
	- $\mathcal{L}_{\mathcal{A}}$  the company will have access to the pre-SIEF webpages (all users).
	- the company can view their pre-registrations by selecting "view pre-registrations" in the functional menu (all users).

## **overview**

![](_page_46_Picture_1.jpeg)

- $\bullet$ overview of possibilities for pre-registration
- $\bullet$ pre-registering on-line using REACH-IT
- $\bullet$ pre-registering using the bulk upload
- pre-registering using the single upload
- updating a pre-registration
- using a third party representative
- $\begin{array}{c} \bullet \\ \bullet \end{array}$ pre-SIEF
- ECHA and MSCA view
- $\bullet$ questions and comments

# **pre-registering using the single upload**

![](_page_47_Picture_1.jpeg)

- combines elements of on-line pre-registration and bulk upload
	- the company needs to have prepared the file (using the IUCLID pre-registration plug-in or another application), but for only 1 substance.
	- –a company user selects / confirms / submits the file.
	- – if no EC n° is specified for the substance, REACH-IT checks the EC inventory and all the previously preregistered substances.
	- the company user confirms whether or not (one of) the presented option(s) is the substance he wants to preregister.

![](_page_48_Picture_1.jpeg)

- – the submission of a subsequent pre-registration (during the pre-registration period) for a substance a company has already pre-registered is considered an update.
- a pre-registration can at any time be updated in REACH-IT, independently from the way it was submitted (on-line pre-registration, bulk or single upload).
- all fields can be updated, except the substance identity.
- the information in the pre-SIEF will be updated accordingly.
- a pre-registration cannot be deleted. If a potential registrant is no longer interested in a substance, he can deactivate his participation in the pre-SIEF, but he remains visible.

![](_page_49_Picture_0.jpeg)

- If a TPR has obtained a UUID from the IUCLID website, he should import this UUID in REACH-IT during his sign-up (as of June 1, 2008) to make his UUID known to REACH-IT.
- A TPR has to communicate his UUID to his clients so they can prepare their pre-registration.
- A TPR's UUID must be known to REACH-IT before his clients submit their pre-registration.
- – A TPR will have access to the pre-SIEF webpages of the substances pre-registered by his clients.

## **overview**

![](_page_50_Picture_1.jpeg)

- $\bullet$ overview of possibilities for pre-registration
- $\bullet$ pre-registering on-line using REACH-IT
- $\bullet$ pre-registering using the bulk upload
- $\bullet$ pre-registering using the single upload
- $\bullet$ updating a pre-registration
- using a third party representative

# • pre-SIEF

- ECHA and MSCA view
- $\bullet$ questions and comments

![](_page_51_Picture_0.jpeg)

## **after pre-registration**

supported by REACH-IT pre-registration pre-SIEF: parties interested in the same substance (same identifier) are brought in touch with each other via a webpage

joint submission

not supported by REACH-IT

discussions on sameness of the substance (pre-SIEF), data-sharing and organisation of the joint submission (SIEF)

![](_page_52_Picture_1.jpeg)

upon receipt of the 1<sup>st</sup> pre-registration for a substance:

- a pre-SIEF webpage is created for that substance
	- the company/TPR can view the pre-SIEF by selecting "view pre-SIEF" in the functional menu (all users).
	- $\mathcal{L}_{\mathcal{A}}$ the company/TPR is listed as a participant in the pre-SIEF.
- pre-SIEF webpages are created for each of the substances suggested for read-across  $\mathcal{L}_{\mathcal{A}}$ the company/TPR can "navigate" to these webpages.
- for multi-constituent substances, pre-SIEF webpages are created for the individual constituents  $\mathcal{L}_{\mathcal{A}}$ the company/TPR can "navigate" to these webpages.

![](_page_53_Picture_1.jpeg)

will be added to the existing pre-SIEF:

- Subsequent potential registrants
- Data holders signing in after publication of the list of pre-registered substances (01.01.2009)
- Registrants
	- $\mathcal{L}_{\mathcal{A}}$ submitting before 01.06.2018
	- $\mathcal{L}_{\mathcal{A}}$ of substances regarded as registered

# **pre-SIEF: SIEF formation facilitator**

![](_page_54_Picture_1.jpeg)

To initiate discussions after pre-registration a "SIEF formation facilitator" can be identified on the pre-SIEF webpage:

- Only potential registrants can volunteer to become SIEF formation facilitator, on a first-come first-serve basis.
- Not legally binding, no additional obligations.
- Can post information to the other participants in a separate text box on the pre-SIEF webpage, e.g. on further communication tools to be used.

# **pre-SIEF: available information on the pre-SIEF webpage**

![](_page_55_Picture_1.jpeg)

- • To potential registrants, registrants, and their TPRs
	- substance name
	- substances suggested for read-across (to and from), with possibility to navigate to these pre-SIEFs
	- information from the SIEF formation facilitator
	- overview of the SIEF participants:
		- contact company name
		- partnership type (potential registrant, registrant, dataholder)
		- tonnage band and envisaged registration deadline
		- link to the information from each of the participants

![](_page_56_Picture_26.jpeg)

You may want to keep a trace of this information

- Export the full SIEF description in PDF format
- 

## • Export the full SIEF description in **XML** format<br> **http://echa.europa.eu** 57

# **pre-SIEF: available information on the pre-SIEF webpage**

![](_page_57_Picture_1.jpeg)

- To the dataholders
	- substance name
	- $\mathcal{L}_{\mathcal{A}}$  substances suggested for read-across (to and from), without possibility to navigate to these pre-SIEFs
	- size of the pre-SIEF (number of participants)

![](_page_58_Picture_0.jpeg)

![](_page_58_Picture_1.jpeg)

Contact | Site map | Search | Help | Print version | 1

![](_page_58_Picture_18.jpeg)

## **overview**

![](_page_59_Picture_1.jpeg)

- $\bullet$ overview of possibilities for pre-registration
- $\bullet$ pre-registering on-line using REACH-IT
- $\bullet$ pre-registering using the bulk upload
- $\bullet$ pre-registering using the single upload
- $\bullet$ updating a pre-registration
- $\bullet$ using a third party representative
- $\bullet$ pre-SIEF
- ECHA and MSCA view
- $\bullet$ questions and comments

**pre-registration and pre-SIEF: MSCA and ECHA view**

![](_page_60_Picture_1.jpeg)

- MSCA and ECHA can search for successfully submitted pre-registrations:
	- by substance, company, by company country, submission date, envisaged registration deadline, …
- MSCA and ECHA can search for pre-SIEFs:
	- by substance, company, SIEF facilitator, …
- ECHA will put together and publish on the internet the list of pre-registered substances by 1.1.2009 (art.28(4)).

## **Searc**

![](_page_61_Picture_27.jpeg)

 $\overline{\phantom{a}}$ 

۰

 $\blacktriangle$ 

## **SearchREACH logo**

![](_page_62_Picture_1.jpeg)

![](_page_62_Picture_17.jpeg)

![](_page_63_Picture_0.jpeg)

# **Questions and comments?**

**http://echa.europa.eu** 64